#### **Multiple Mailboxes (Optional Service)** SETUP GROUP GREETING:

#### **To be completed by the administrator (Mailbox 1).**

1. Dial **\*55**.

(You may also choose a remote access option.)

- 2. Press **\*** when prompted for a Mailbox ID.
- 3. Enter your password followed by the **#** key.
- 4. Once you are in the Group Greeting Menu, press **4** to record a new group greeting. (EXAMPLE: "You have reached the Smith family. To leave a message for Bob, press 1. For Jill, press 2. For Tom, press 3.")
- 5. Begin speaking after the tone, press the **#**  key when you are finished.
- 6. To listen to your greeting, press **1**. (If you would like to re-record your greeting, press **3** to delete your greeting and repeat steps 4 to 6.)
- 7. Press **2** to save your greeting.
- 8. Hang up to exit the system.

### **Sub Mailbox Access and Setup**

ACCESS SUB MAILBOXES:

1. Dial **\*55**.

(You may also choose a remote access option. )

- 2. Enter your Mailbox ID when prompted. (EXAMPLE: **1** for Bob, **2** for Jill or **3** for Tom.)
- 3. Enter your password for your Sub Mailbox followed by the **#** key.

### CHANGE SUB MAILBOX GREETING:

**To be completed by each Sub Mailbox user, including the administrator (Mailbox 1).**

- 1. From the Main Menu of your Sub Mailbox, press **9** to enter the Setup Menu.
- 2. Press **1** for Greeting Options.
- 3. Press **4** to record a new greeting. (EXAMPLE: "This is Bob, leave your message at the tone.")
- 4. Begin speaking after the tone, press the **#**  key when you are finished.
- 5. To listen to your greeting, press **1**. (If you would like to re-record your greeting, press **3** to delete your greeting, repeat steps 3 to 5.)

→

- 6. Press **2** to save your greeting.
- 7. Press **\*** to return to Mailbox Setup.

### CHANGE PASSWORD:

**The password for the administrator (Mailbox 1) is the password used to access the Group Greeting Menu.**

- 1. Press **2** in the Mailbox Setup Menu.
- 2. Enter a new password, press the **#** key. (The password can be any series of numbers up to 16 digits. You will be unable to remotely access your mailbox without this password.)
- 3. To verify, enter your new password, followed by the **#** key.

### **Optional Features**

FORWARD MESSAGE:

- 1. After you have listened to a message you wish to forward, press **6**.
- 2. Enter the Mailbox number, 10-digit telephone number, you wish to forward to.
- 3. If requested, enter the Mailbox ID. (EXAMPLE: **1** for Bob, **2** for Jill or **3** for Tom.)
- 4a. To record a memo introduction to the message, press **\*** and record your memo followed by the **#** key.
- 4b. To send without an introduction, press the **#** key

### RECORD MEMO:

- 1. From the Main Menu, press 3.
- 2. Enter the Mailbox number, 10-digit telephone number, you wish to send a memo to.
- 3. If requested, enter the Mailbox ID. (EXAMPLE: **1** for Bob, **2** for Jill or **3** for Tom.)
- 4. Begin speaking after the tone, press the **#**  key when you are finished.
- 5. Press **1** to send message.

### **Manage your VoiceMail service online at: vm.fbc-tele.com/Voicemail/**

**UserID:** Enter your 10-digit phone number (without hyphens). 04/21 **Password:** Enter your VoiceMail Password.

# **Voice Mail**

# **User Guide**

# *Simple Convenient Reliable*

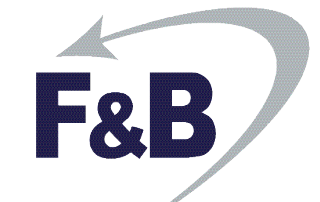

# **Accessing Your Mailbox**

FROM HOME (USING AUTO-LOGIN):

1. Dial **\*55**.

### REMOTE ACCESS (OPTION 1):

- 1. Dial **374-9100**. (Delmar customers should dial **574-9100**.)
- 2. Enter your mailbox number, this is your 10-digit phone number.
- 3. If requested, enter your password followed by the **#** key.

### REMOTE ACCESS (OPTION 2):

- 1. Dial your **home phone number**.
- 2. Press the **\*** key while your greeting is playing to access your mailbox.
- 3. If requested, enter your password followed by the **#** key.

## **Retrieving Messages**

**Hang up at any time to exit the system.**

*When you access the system, any new messages will begin playing automatically.*

### MESSAGE OPTIONS:

- 1. Press **1** Listen to new messages.
- 2. Press **2** Listen to saved messages.
- 3. Press **\*** Return to Main Menu.

### MESSAGE RETRIEVAL MENU:

- 1. Press **1** Play or replay message.
- 2. Press **2** Save message and go to next.
- 3. Press **3** Delete message and go to next.
- 4. Press **4** Save message as new.
- 5. Press  $5 -$  Reply to message  $(1)$ .
- 6. Press  $6$  Forward message  $(1)$ .
- 7. Press **7** Skip back three seconds on current message.
- 8. Press **8** Pause or continue message.
- 9. Press **9** Skip forward three seconds on current message.
- 10. Press **\*** Return to Main Menu.

*To undelete a message, do not hang up. Follow the voice prompts to play and re-save your message.*

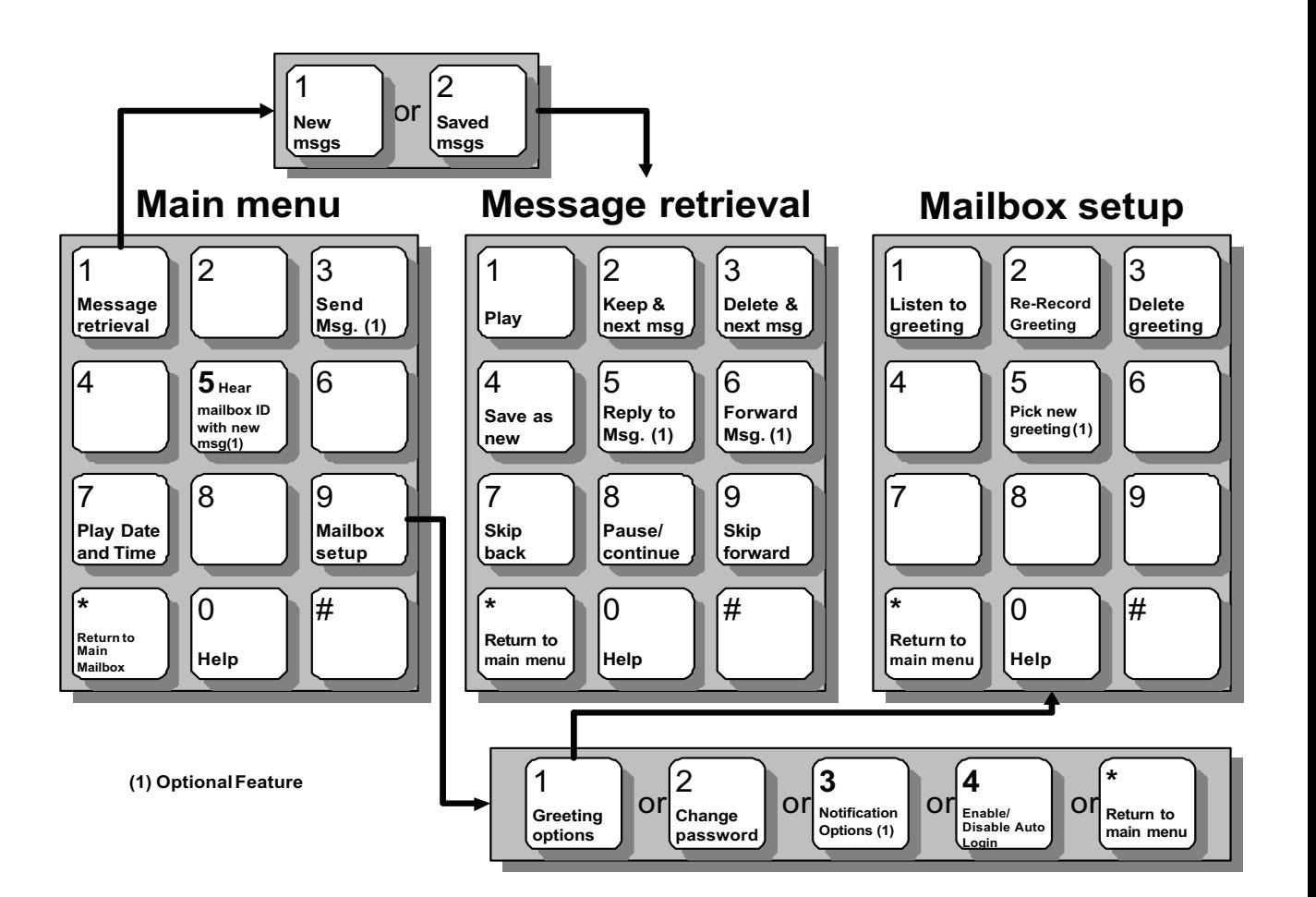

### **Mailbox Setup (Single Mailbox)**

Access your Mailbox and press **9** from the Main Menu to enter Mailbox Setup. To exit the Setup Menu and return to the Main Menu, press **\***.

### CHANGE GREETING:

- 1. Press **1** in the Setup Menu.
- 2. Press **2** to record your greeting.
- 3. Begin speaking after the tone, press the **#**  key when you are finished.
- 4. To listen to and save your greeting, press **1**. (If you would like to re-record your greeting press **2**, to delete your greeting press **3**.)
- 5. Press **\*** to return to Setup Menu.

*You may also record alternate greetings. In the Greeting options menu press 5 to select and/or record an alternate greeting. Each alternate greeting is assigned a greeting number (1-9). Your primary greeting is number 1.* 

### CHANGE PASSWORD:

- 1. Press **2** in the Setup Menu.
- 2. Enter a new password, press the **#** key. (The password can be any series of numbers up to 16 digits. You need this password to be able to remotely access your mailbox.)
- 3. To verify, enter your new password followed by the **#** key.
- 4. Press **\*** to return to Setup Menu.

**PASSWORD**

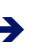